# **Clovis Unified School District**

# ENROLL ON YOUR SCHEDULE

Learn about your available benefits and enroll anytime, anywhere. You can watch benefits overview videos and browse FAQs **to help you select the coverage that meets your individual needs.**

**Your enrollment dates:**

# **April 8, 2024 - May 17, 2024**

# Get Started

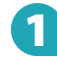

# 1 **Visit afenroll.com**

Compatible browsers: Safari, Edge, and Chrome.

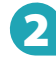

## **Enter your User ID:**

**This is your Employee Identification Number.**

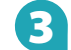

## 3 **Enter your PIN:**

**This is the last four digits of your SSN and last two digits of your birth year.**

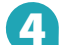

#### 4 **Two-Factor Authentication**

American Fidelity has implemented Two-Factor Authentication to add an extra layer of security to your enrollment experience. You will be prompted to select either an email address or a mobile phone number to receive a verification code. Once that code is received, you will input it into the prompt in AFenroll to verify your account.

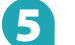

# 5 **Click the Log in button**

**Central California Branch Office 3649 W. Beechwood Ave., Suite 103 Fresno, CA 93711 866-504-0010 · 559-230-2107 afes-fresnobranch@americanfidelity.com**

# Tips

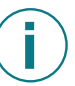

#### **Things to Know:**

Social Security numbers and dates of birth are required for all employees and their dependents.

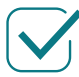

# **Choose Benefits:**

Review your benefits options to help ensure you have the proper coverage and opt out of those you do not need.

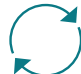

## **Make Changes:**

Log in to AFenroll to make changes at any time during your enrollment period. Before you log out, you must re-confirm with your PIN or your enrollment will not be valid.

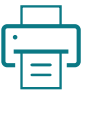

## **Print/Save Benefit Confirmation:**

Sign your Benefit Confirmation/Deduction Authorization Form using your PIN as your electronic signature.

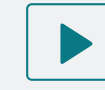

To view a tutorial video, visit **americanfidelity.com/howtoenroll**

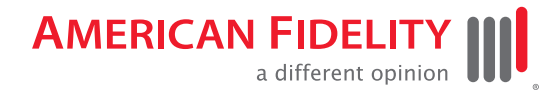

**americanfidelity.com**